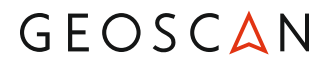

# **Инструкция по системе навигации «Геоскан Локус»**

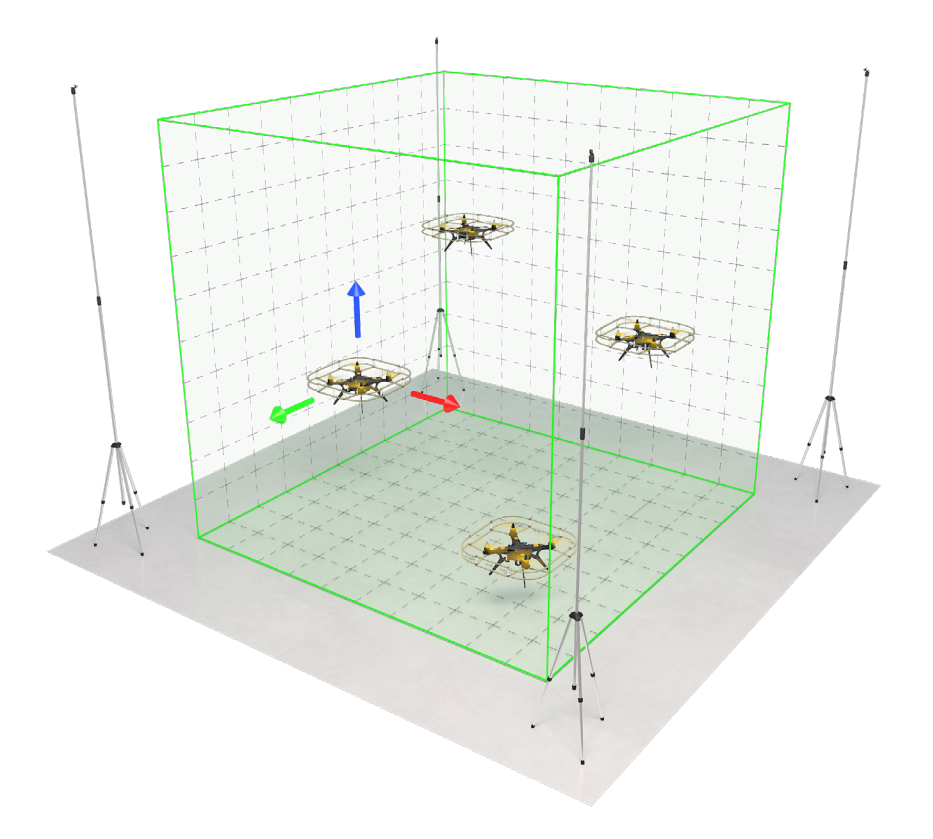

### **Назначение**

Ультразвуковая локальная система навигации решает задачу определения местоположения беспилотного летательного аппарата, в том числе и в помещениях, где сигналы спутниковых систем навигации недоступны.

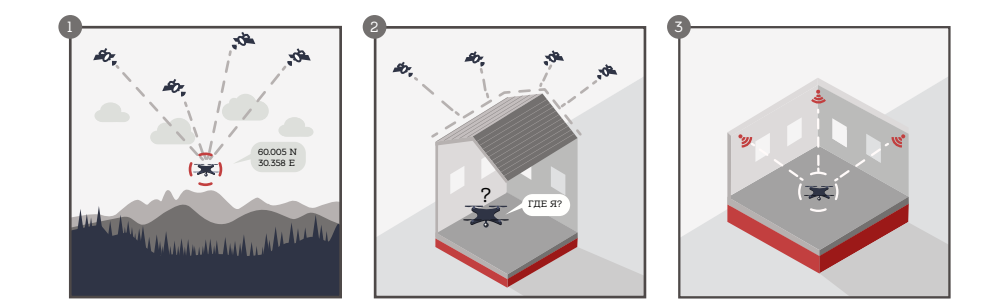

- Вне помещений положение квадрокоптера можно определить по сигналам спутниковой системы навигации.  $\bullet$
- В помещении сигналы спутников могут быть недоступны. 2
- В локальной системе навигации сигналы спутников заменяются сигна-3 лами ультразвуковых маяков.

## **Принцип работы**

Основу любой системы позиционирования составляют опорные точки с известными координатами («маяки»). Измерив время прохождения сигнала от маяка до летательного аппарата и зная скорость распространения сигнала, можно определить расстояния от летательного аппарата до маяков. Если известны расстояния до трех маяков, местоположение летательного аппарата определяется как точка пересечения трех сфер, центры которых находятся в точках расположения маяков, а радиусы равны расстояниям от маяка до летательного аппарата. Этот способ определения координат по известным расстояниям до трех точек с известными координатами называется трилатерацией.

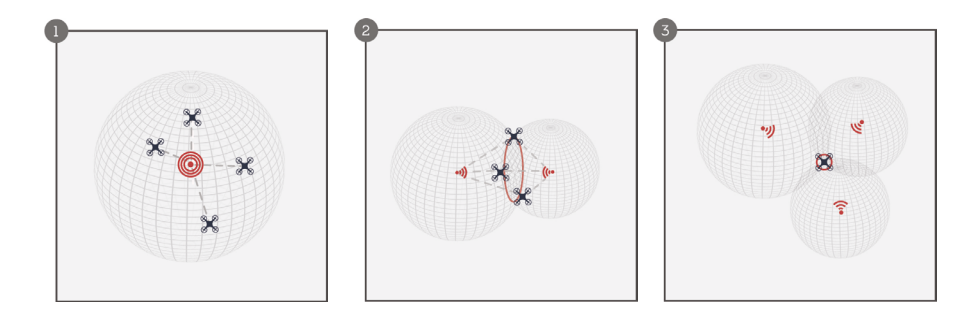

- Если известно расстояние только до одного маяка, квадрокоптер может 1 находиться в любой точке сферы, радиус которой равен расстоянию между коптером и маяком.
- Если известны расстояния до двух маяков, квадрокоптер может на-2 ходиться в любой точке окружности, являющейся пересечением двух соответствующих сфер.
- Известные расстояния до трех маяков позволяют точно определить положение квадрокоптера. 3

### **Рекомендации**

Использование ультразвука накладывает определенные ограничения на конфигурацию и использование системы навигации.

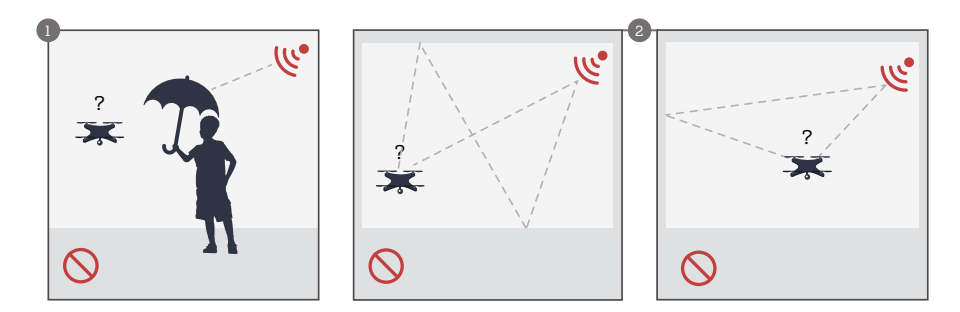

- Между излучателем и приемником не должно быть препятствий.  $\bullet$
- Необходимо минимизировать влияние отраженных сигналов. <sup>2</sup>

Рекомендуется придерживаться следующих геометрических параметров системы.

Минимальное расстояние от приемника до маяка: 1,5 м.

Минимальное расстояние между маяками: 3 м.

Минимальная высота маяка над полом: 2 м.

Минимальная зона работы системы: 3х3х2 м.

Оптимальным является расположение маяков на высоте 3,5 м в вершинах квадрата 5х5 м.

### **Состав системы**

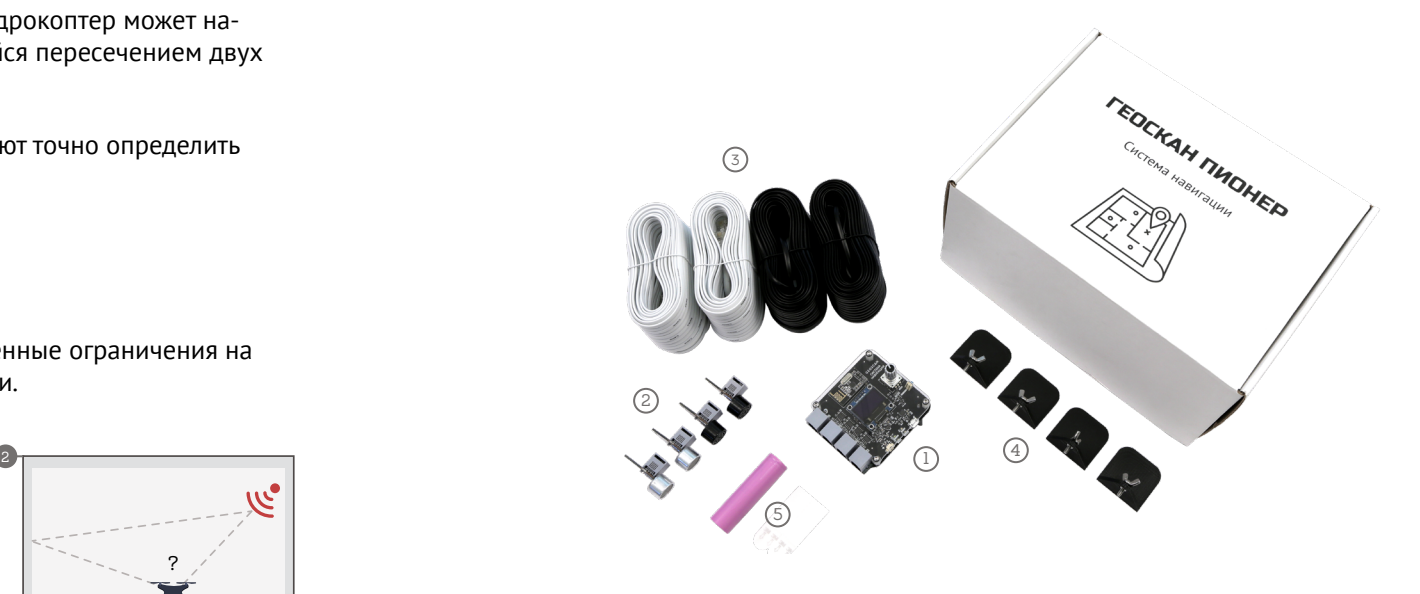

- 1 Модуль управления.
- 2 Ультразвуковые маяки-излучатели 4 шт.
- 3 Комплект проводов для соединения излучателей.
- 4 Кронштейны со стикерами для крепления излучателей на стену 4 шт.
- 5 Литий-ионный аккумулятор.

### **Основные правила безопасности**

Соблюдайте меры предосторожности при установке маяков-излучателей на высоте.

Соблюдайте правила обращения с аккумуляторами.

### **Модуль управления**

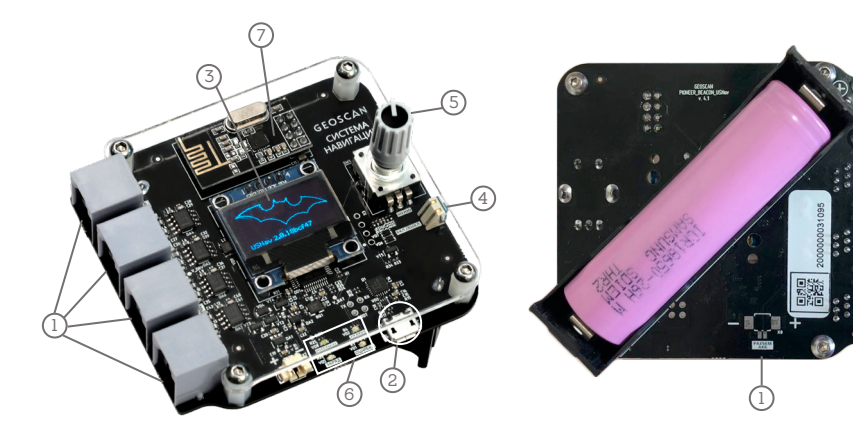

### **Вид сверху**

- 1. Разъемы для подключения маяков.
- 2. Разъем USB для подключения к компьютеру и зарядки АКБ.
- 3. Дисплей.
- 4. Кнопка включения/выключения питания.
- 5. Селектор.
- 6. Светодиодные индикаторы: зеленый; красный; белый; синий.
- 7. Радиопередатчик с антенной.
- 8. Служебные разъемы, при работе системы навигации не используются.

### **Вид снизу**

1. Гнездо аккумулятора

Питание модуля управления осуществляется от литий-ионного аккумулятора или по USB.

Для обеспечения бесперебойной работы системы необходимо следить за разрядом аккумулятора. При разряде аккумулятора до напряжения 3,0 В начинает мигать светодиод «Статус». При разряде аккумулятора до напряжения 2,7 В необходимо прекратить использование системы и зарядить аккумулятор.

### **Светодиодные индикаторы**

На плате модуля управления системой навигации есть четыре светодиодных индикатора.

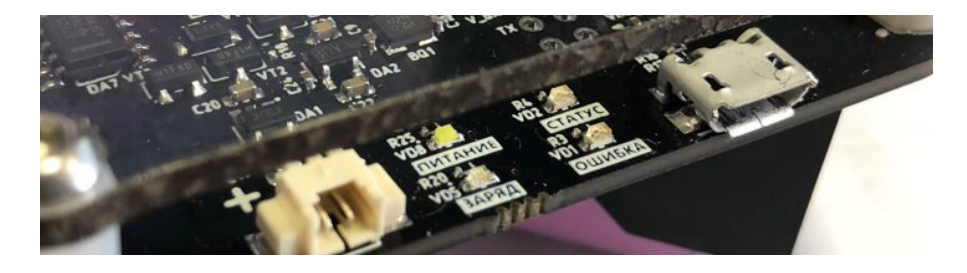

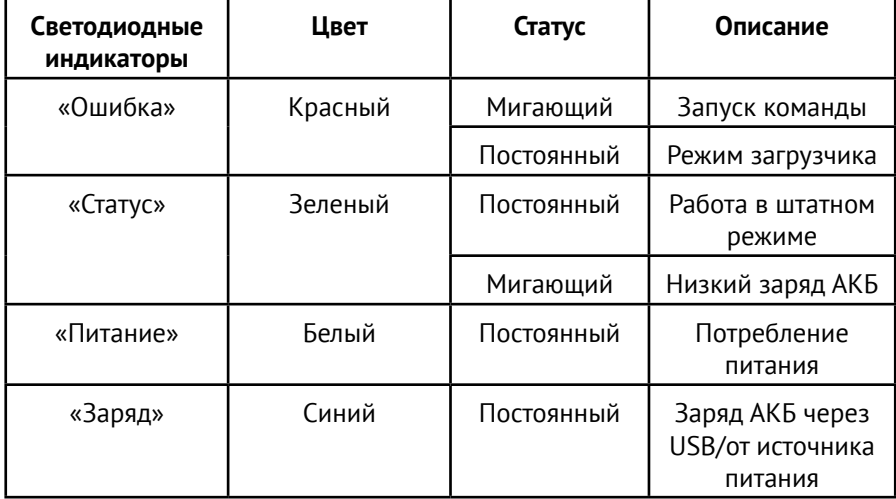

### **Установка системы**

1. Выберите места установки маяков-излучателей с учетом возможности прокладки проводов от маяков к модулю управления. Оптимальные результаты позиционирования получаются, если расположить маяки-излучатели на высоте 3,5 м в вершинах квадрата 5 × 5 м.

2. С помощью винтов прикрепите маяки к кронштейнам.

3. Маяки пронумерованы и имеют цветовую маркировку. Маяки 1 и 2 с черной маркировкой следует установить с одной стороны зоны полетов, маяки 3 и 4 с белой маркировкой – с другой.

4. Используя стикеры, установите кронштейны в выбранных местах так, чтобы маяки были направлены в центр полетной зоны.

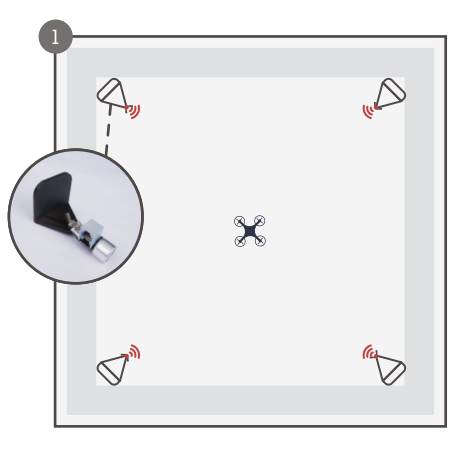

5. Следуя цветовой маркировке, протяните провода от модуля управления к маякам излучателям так, чтобы провода не попадали в зону полетов.

6. Закрепите провода так, чтобы они своим весом не изменяли положение маяков-излучателей. Подключите провода к маякам-излучателям и к модулю управления. Разъемы проводов от маяков 1 и 2 с черной маркировкой следует подключить к портам 1 и 2, разъемы проводов от маяков 3 и 4 с белой маркировкой – к портам 3 и 4.

7. Измерьте расстояние между маяками с погрешностью не более 5 см, нарисуйте карту расположения маяков. Рекомендуется начало координат расположить в центре зоны полетов.

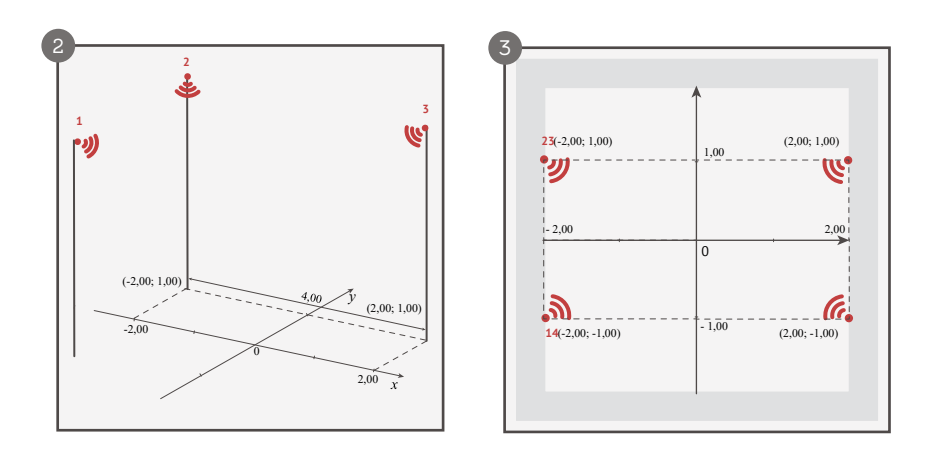

8. Запишите координаты каждого маяка-излучателя в выбранной системе координат.

### **Настройка системы**

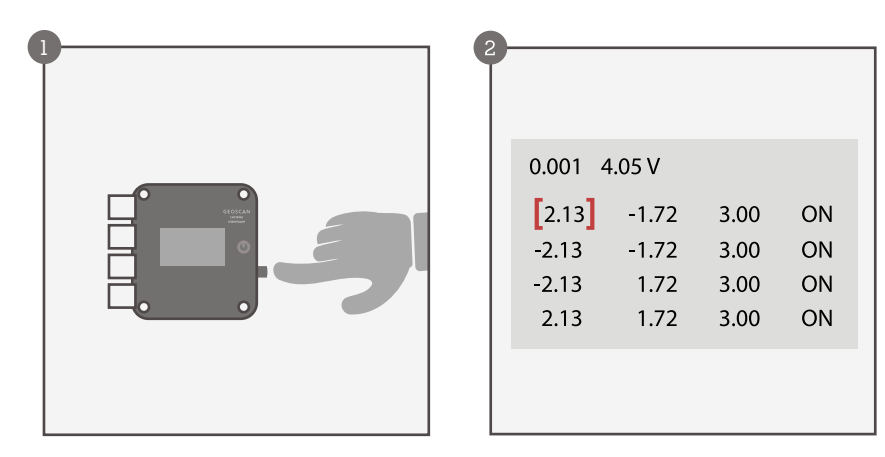

Нажмите и отпустите кнопку включения.

Система включена.

В верхней строке дисплея отображается время в секундах с момента включения модуля управления и напряжение аккумулятора в вольтах. Эта строка постоянно отображается на дисплее.

В четырех строках ниже отображаются либо координаты маяков-излучателей и состояние маяков (вкл./выкл.), либо координаты границ полетного пространства, поле включения/выключения границ полетного пространства, поле автоматического задания границ полетного пространства.

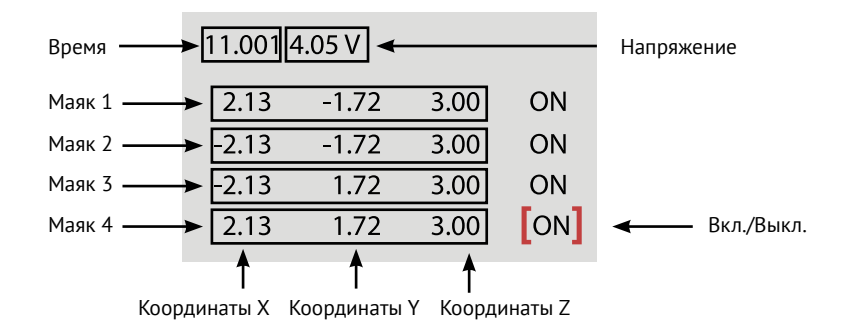

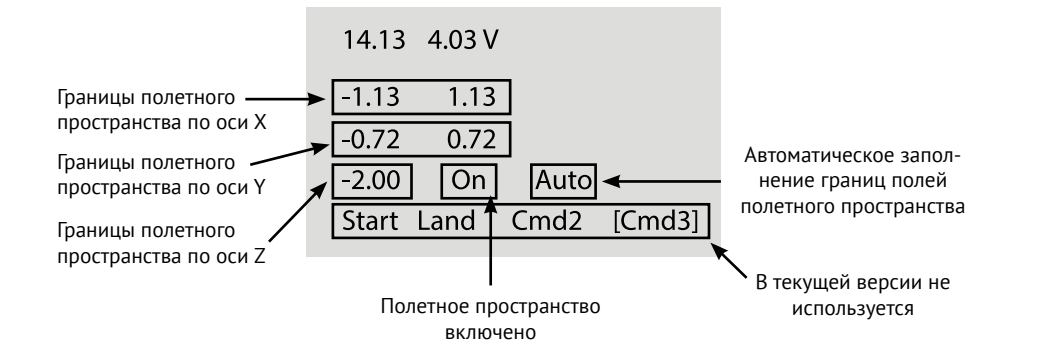

Введите полученные координаты в систему. На плате модуля управления данные следует вводить так:

Поворачивая ручку селектора, выберите поле для задания значения.

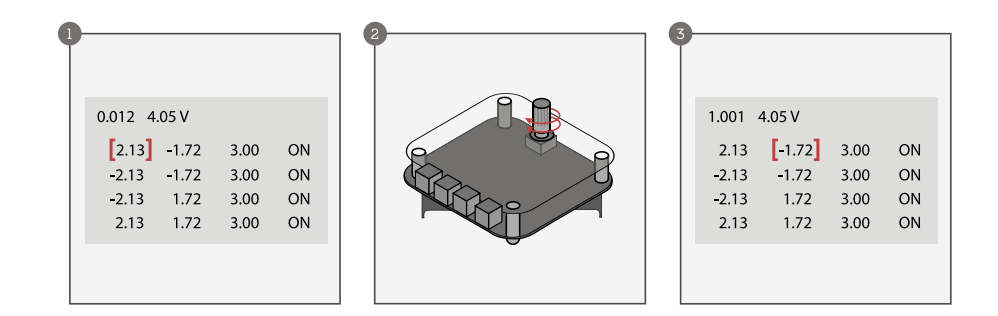

При повороте ручки селектора по часовой стрелке происходит переход на поле правее.

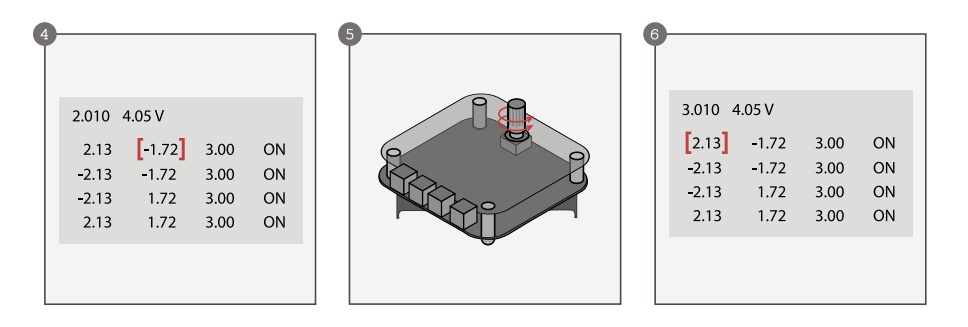

При повороте ручки селектора против часовой стрелке происходит переход на поле левее.

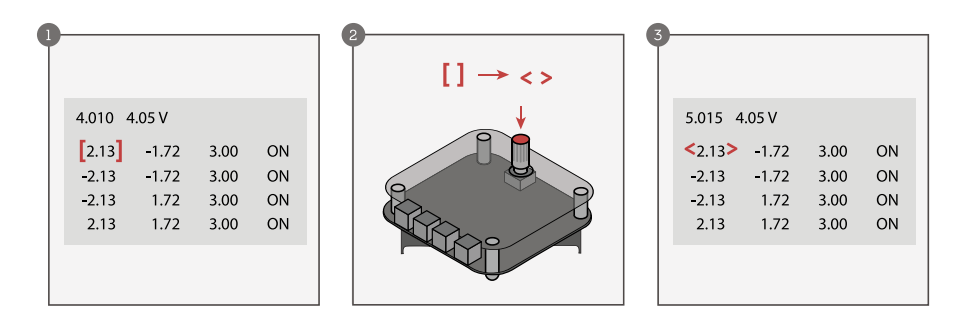

Выбрав нужное поле, нажмите на селектор. Квадратные скобки, обозначающие выбранное поле, меняются на угловые, и теперь можно изменить значение в выбранном поле.

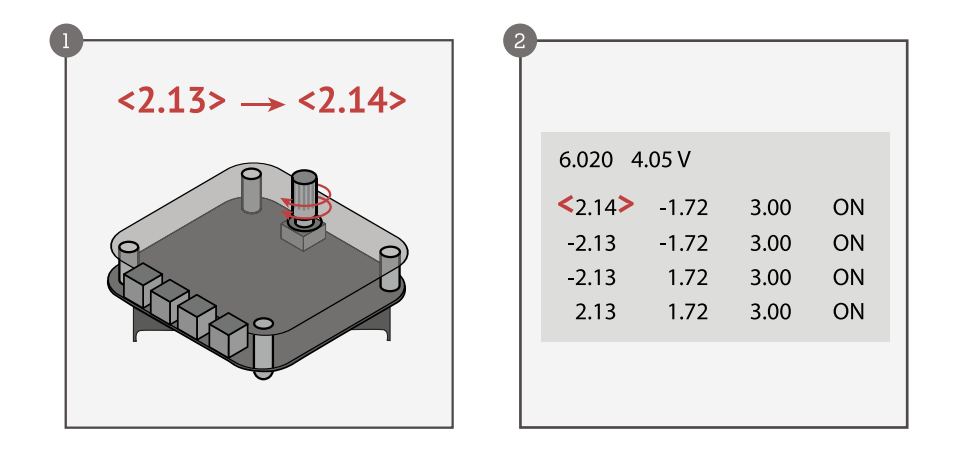

Чтобы увеличить значение в выбранном поле, поверните селектор по часовой стрелке.

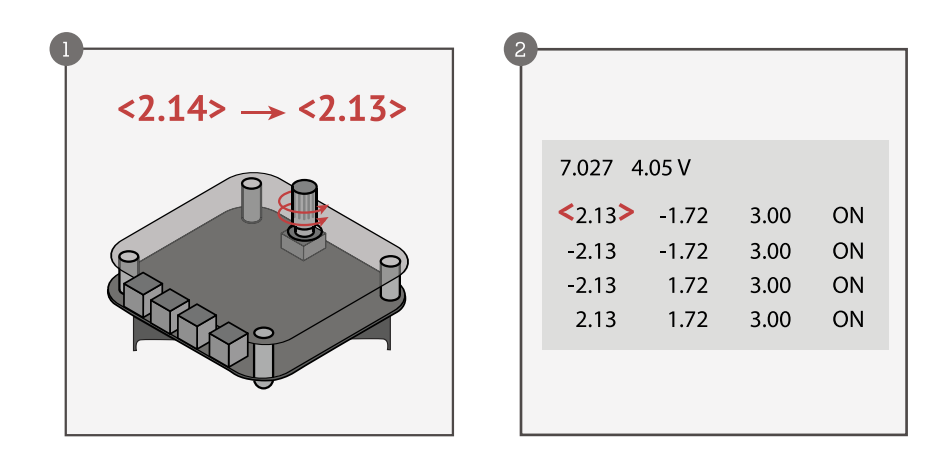

При повороте селектора против часовой стрелки значение в выбранном поле уменьшается.

Чтобы зафиксировать установленное значение и вернуться в режим выбора поля, нажмите на селектор.

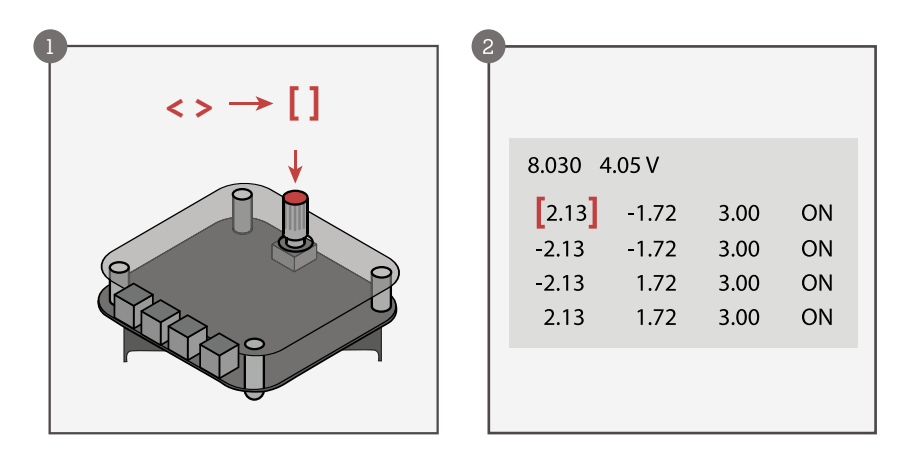

Значение в выбранном поле зафиксировано, угловые скобки сменились квадратными.

В полях включения/выключения маяков (ON/OFF) при нажатии на селектор происходит переключение значения на противоположное.

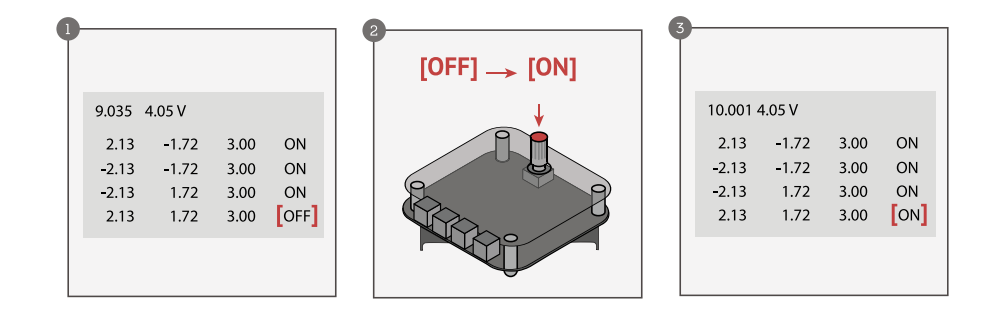

Включение маяка.

Ультразвуковая система навигации позволяет задать область, в пределах которой квадрокоптер будет оставаться во время полета (полетное пространство). Полетное пространство представляет собой прямоугольный параллелепипед.

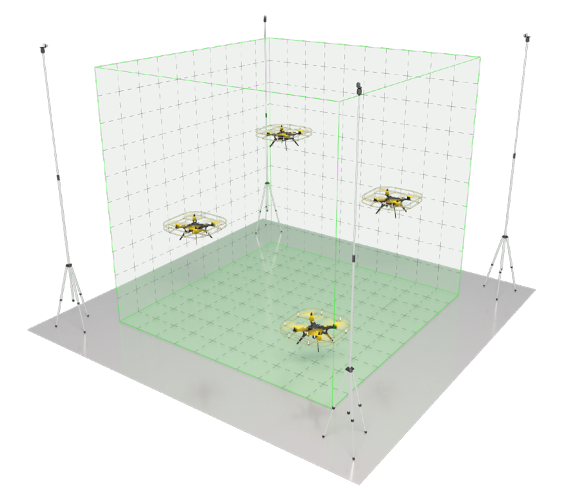

Границы полетного пространства можно задать явно, указав граничные значения по каждой из координат.

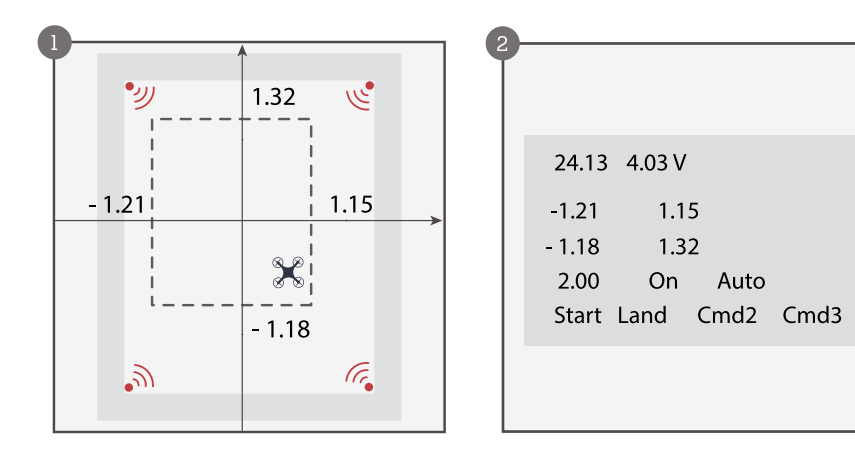

**Полетное пространство** Можно также выбрать вариант автоматического задания границ полетного **Полетного** постранства. При автоматическом задании границ полетного пространства пространства. При автоматическом задании границ полетного пространства при расстоянии между маяками не более 3 м границы будут заданы с отступом от маяков на 0,5 м, а при расстоянии между маяками, превышающем 3 м – с отступом от маяков на 1 м.

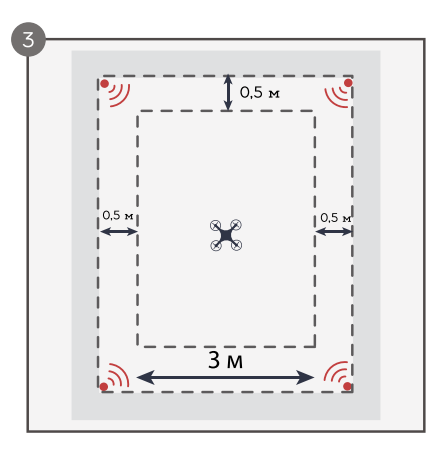

Для автоматического задания границ полетного пространства выберите на экране поле Auto и нажмите на селектор. В момент нажатия поле Auto будет подсвечено.

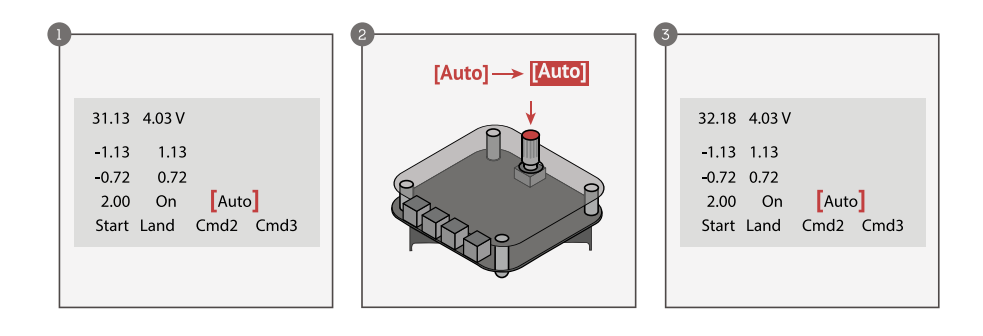

Для включения ограничений полетного пространства выберите поле Off и нажмите на селектор. Значение в поле изменится на On, ограничения полетного пространства включены.

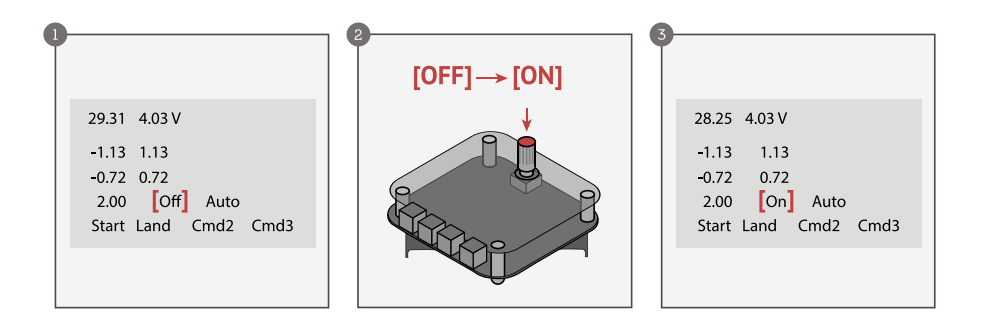

#### Выключение системы.

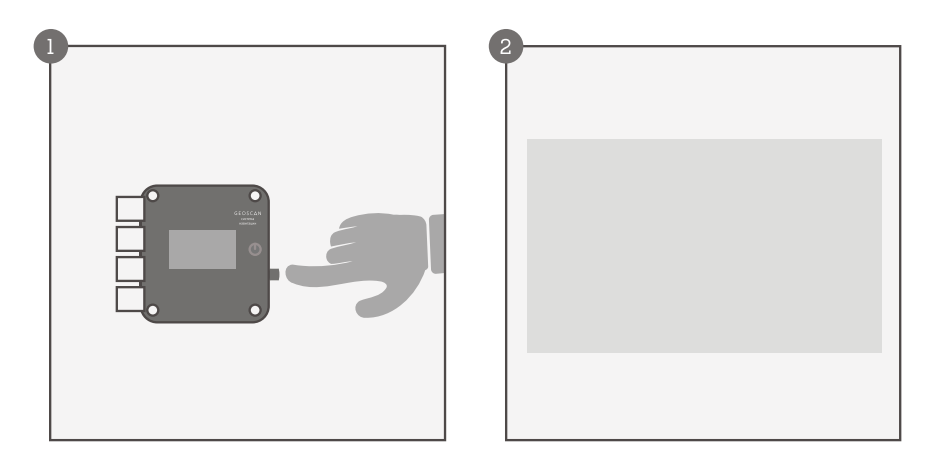

- Нажмите на кнопку ВКЛ/ВЫКЛ 1
- Система выключена 2

2023 © ГЕОСКАН

Техническая поддержка: 8 800 333-84-77 +7 931 208-60-22 **⊙∢** 

194021, Россия, Санкт-Петербург ул. Политехническая 22, лит.Л

[support@geoscan.](mailto:support%40geoscan.aero?subject=)ru [info@geoscan.](mailto:info%40geoscan.aero?subject=)ru